# Angular

Веб-технології

#### Що таке Angular

https://angular.io/

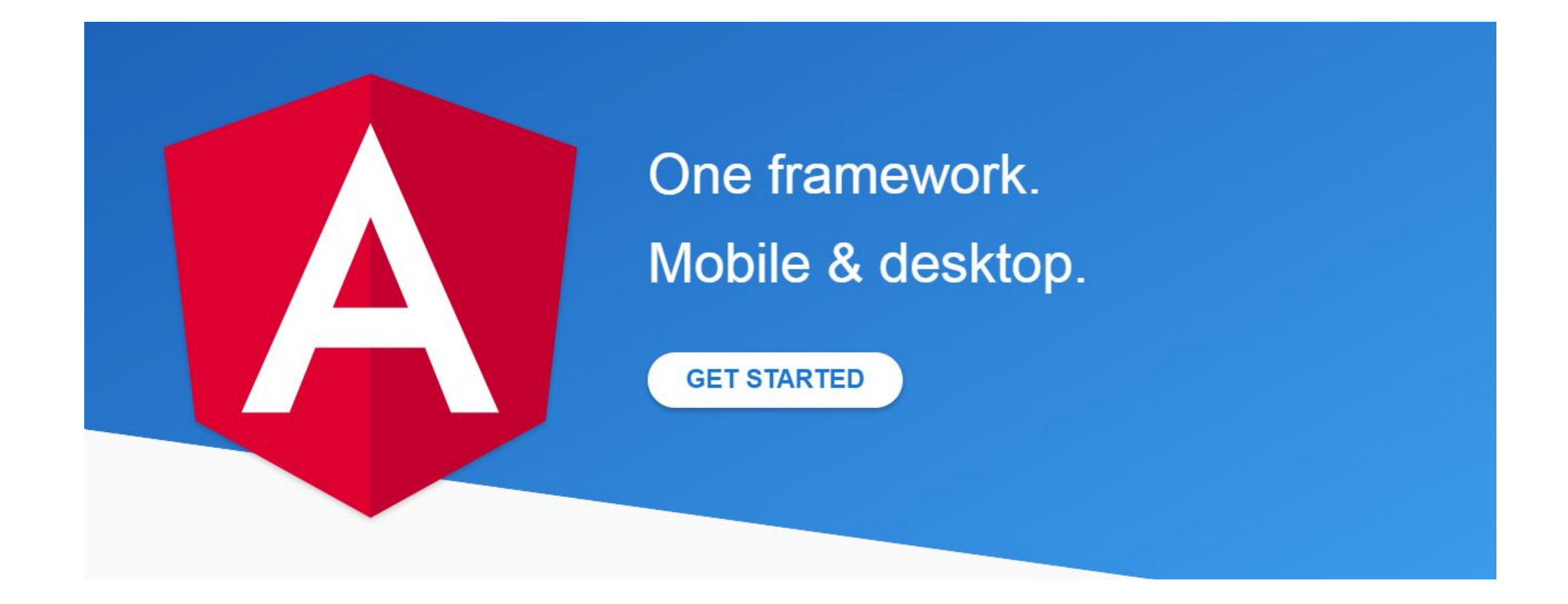

Остання версія Angular - Angular **7.2.13** вийшла 12 квітня 2019 року. Офіційний репозиторій фреймворка на гітхабе: https://github.com/angular/angular. Там ви можете знайти самі вихідні файли, а також деяку додаткову інформацію.

#### Головні аспекти

- Angular надає таку функціональність, як двостороннє зв'язування, що дозволяє динамічно змінювати дані в одному місці інтерфейсу при зміні даних моделі в іншому, шаблони, маршрутизація і так далі.
- Однією з ключових особливостей Angular є те, що він використовує в якості мови програмування TypeScript. Тому перед початком роботи рекомендується ознайомитися з основами цієї мови, про які можна прочитати тут.
- Але ми не обмежені мовою TypeScript. При бажанні можемо писати програми на Angular за допомогою таких мов як Dart або JavaScript. Однак TypeScript все таки є основною мовою для Angular.

### Початок роботи

•Для роботи з Angular необхідно встановити сервер Node.js і пакетний менеджер npm, якщо вони відсутні на робочій машині.

Node.js (https://nodejs.org/en/)

Перевірте, що використовуєте, принаймні, Node 6.9.x та npm 3.x.x, запустивши node -v та npm -v у вікні терміналу / консолі. Старіші версії виробляють помилки, але новіші версії чудово.

### Використання Angular CLI

- •Встановіть глобально Angular CLI npm install -g @angular/cli
- •Створіть новий проект

ng new my-app

•Запустіть сервер та додаток cd my-app ng serve --open

#### $\begin{array}{|c|c|c|}\n\hline\n-\,0 & x\n\end{array}$ Velcome - my-app - Visual Studio Code Eile Edit Selection View Go Debug Tasks Help  $\mathbf{D}$ EXPLORER ▲ OPEN EDITORS ⊿ MY-APP  $\overline{\mathcal{L}}$  $e2e$ ▶ node\_modules  $\mathbf{v}$  $\triangle$  src  $\triangle$  app  $\circledast$ # app.component.css <> app.component.html  $\begin{bmatrix} 1 \\ 2 \end{bmatrix}$ TS app.component.spec.ts TS app.component.ts TS app.module.ts  $\triangleright$  assets  $\rho$  environments  $\star$  favicon.ico  $\leftrightarrow$  index.html TS main.ts TS polyfills.ts

- # styles.css
- TS test.ts
- {} tsconfig.app.json
- {} tsconfig.spec.json
- TS typings.d.ts
- {} .angular-cli.json
- $\bullet$  editorconfig
- $\bullet$  .gitignore
- K karma.conf.js
- {} package-lock.json

S protractor confic

{} package.json

 $\boldsymbol{\hat{\varsigma}}_1$ 

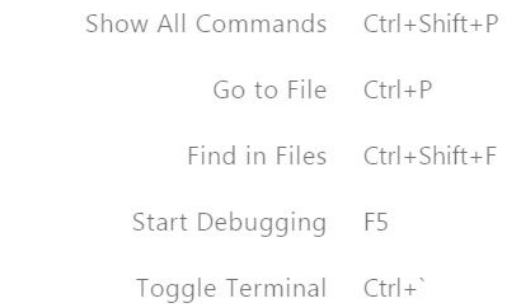

#### Створення проекту власноруч

•Для цього визначимо на жорсткому диску папку програми. Шлях вона буде називатися helloapp. У цій папці створимо новий файл **package.json** наступного змісту { "name": "helloapp", "version": "1.0.0", "description": "First Angular 5 Project", "author": "Eugene Popov <metanit.com>", "scripts": { "dev": "webpack-dev-server --hot --open", "build": "webpack" }, "dependencies": { "@angular/common": "~5.0.0", "@angular/compiler": "~5.0.0", "@angular/core": "~5.0.0", "@angular/forms": "~5.0.0", "@angular/platform-browser": "~5.0.0", "@angular/platform-browser-dynamic": "~5.0.0", "@angular/router": "~5.0.0", "core-js": "^2.4.1", "rxjs": "^5.5.2", "zone.js": "^0.8.14" }, "devDependencies": { "@types/node": "^8.0.47", "typescript": "^2.6.0", "webpack": "^3.6.0", "webpack-dev-server": "^2.9.1", "angular2-template-loader": "^0.6.2", "awesome-typescript-loader":"^3.3.0", "uglifyjs-webpack-plugin":"^1.0.1" }

}

•Відкриваємо командний рядок (термінал) і перейдемо в ній до папки проекту за допомогою команди cd:

#### C:\WINDOWS\system32>cd C:\angular2\helloapp

•І потім виконаємо команду npm install, яка встановить всі необхідні модулі

#### C:\angular2\helloapp>npm install

•Створимо в папці проекту підпапку, яку назвемо src - вона буде містити всі вихідні файли. І далі в папці src створимо підкаталог app

#### Створення компонента Angular

Компоненти представляють основні будівельні блоки додатки Angular 2. Кожна програма Angular має як мінімум один компонент. Тому створимо в папці src / app новий файл, який назвемо app.component.ts і в якому визначимо наступний код компонента

import { Component } from '@angular/core';

```
@Component({
  selector: 'my-app',
  template: `<label>Введите имя:</label>
         <input [(ngModel)]="name" placeholder="name">
         <h1>Добро пожаловать {{name}}!</h1>`
```

```
})
```
}

```
export class AppComponent { 
   name= '';
```
#### Створення модулю додатка

Додаток Angular складається з модулів. Модульна структура дозволяє легко довантажувати і задіяти тільки ті модулі, які безпосередньо необхідні. І кожен додаток має як мінімум один кореневий модуль. Тому створимо в папці src / app новий файл, який назвемо app.module.ts наступного змісту

import { NgModule } from '@angular/core'; import { BrowserModule } from '@angular/platform-browser'; import { FormsModule } from '@angular/forms'; import { AppComponent } from './app.component'; @NgModule({ imports: [ BrowserModule, FormsModule ], declarations: [ AppComponent ], bootstrap: [ AppComponent ] }) export class AppModule { }

## Запуск додатка

Тепер нам треба вказати Angularу, як запускати наш додаток. Для цього створимо в папці src (на рівень вище, ніж розташовані файли app.component.ts і app.module.ts) файл main.ts наступного змісту:

> import { platformBrowserDynamic } from '@angular/platform-browser-dynamic'; import { AppModule } from './app/app.module'; const platform = platformBrowserDynamic(); platform.bootstrapModule(AppModule);

#### •Також в папці src визначимо ще один файл, який назвемо polyfills.ts з наступним кодом

import 'core-js/es6'; // для поддержки Reflect Api import 'core-js/es7/reflect'; // zone используется angular import 'zone.js/dist/zone';

## Визначення конфігурації

{

Оскільки для визначення коду програми застосовується мова TypeScript, тому також створимо в кореневій папці проекту новий файл tsconfig.json

 "compilerOptions": { "target": "es5", "module": "es2015", "moduleResolution": "node", "sourceMap": true, "emitDecoratorMetadata": true, "experimentalDecorators": true, "lib": [ "es2015", "dom" ], "noImplicitAny": true, "suppressImplicitAnyIndexErrors": true, "typeRoots": [ "node\_modules/@types/"  $\blacksquare$  }, "exclude": [ "node\_modules" ] }

Оскільки наш додаток буде розбито на кілька окремих файлів, то для їх складання будемо використовувати популярняй складальник webpack. Тому також визначимо в кореневій папці проекту ще один файл webpack.config.js:

```
var path = require('path');
var webpack = require('webpack');
var UglifyJSPlugin = require('uglifyjs-webpack-plugin'); // плагин минимизации
module.exports = \{ entry: {
     'polyfills': './src/polyfills.ts',
     'app': './src/main.ts'
 },
   output:{
    path: path.resolve(_dirname, './public'), // путь к каталогу выходных файлов - папка public
     publicPath: '/public/',
    filename: "[name].js" // название создаваемого файла
 },
   resolve: {
   extensions: ['.ts', '.js']
 },
  module:{
     rules:[ //загрузчик для ts
 {
         test: /\.ts$/, // определяем тип файлов
         use: [
 {
            loader: 'awesome-typescript-loader',
           options: { configFileName: path.resolve( _ dirname, 'tsconfig.json') }
          } ,
           'angular2-template-loader'
 ]
 }
\blacksquare },
   plugins: [
   new webpack.ContextReplacementPlugin(
     /angular(\\|\/)core/,
     path.resolve(__dirname, 'src'), // каталог с исходными файлами
    {} // карта маршрутов
 ),
   new webpack.optimize.CommonsChunkPlugin({
     name: ['app', 'polyfills']
    }),
   new UglifyJSPlugin()
 ]
}
```
#### Створення головної сторінки

Визначимо головну сторінку index.html в кореневій папці проекту

<!DOCTYPE html> <html> <head> <meta charset="utf-8" /> <title>Hello Angular 5</title> </head> <body> <my-app>Завантаження...</my-app> <script src="public/polyfills.js"></script> <script src="public/app.js"></script> </body> </html>

## Збірка та запуск проекту

**4 HELLOAPP** 

**D** node modules

 $4$  SFC

 $4$  app

TS app.component.ts

TS app.module.ts

TS main.ts

TS polyfills.ts

o index.html

{} package.json

{} tsconfig.json

JS webpack.config.js

#### C:\angular2\helloapp>npm run dev

• https://www.sitepoint.com/angular-2-tutorial/